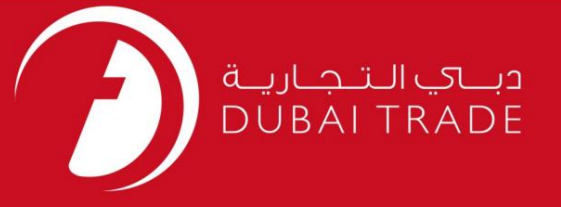

# خدمات الکترونیک جافزا EVEPراتمدید کنید

دفترچه راهنمای کاربر

اطلاعات حق چاپ

حق چاپ 2009 ©توسط تجارت دبی. تمامی حقوق محفوظ است این سند و تمامی پیوست های ذکر شده در آن متعلق به تجارت دبی می باشد. این سند فقط باید توسط اشخاص مجاز توسط تجارت دبی به منظور انجام تعهدات خود تحت یک قرارداد خاص با تجارت دبی مورد استفاده قرار گیرد. کپی، چاپ، افشای غیرمجاز این سند به شخص ثالث و ارسال این سند به هر مقصد دیگر توسط هر رسانه ای، اقدامی غیرقانونی و موجب اقدامات قانونی مناسب می شود.

اعلان سند کنترل

این یک سند کنترل شده است. دسترسی غیرمجاز، کپی <mark>کردن، تکثیر</mark> و استفاده برای هدفی غیر از آنچه که در نظر گرفته شده است، ممنوع است. این سند در رسانه های الکترونیکی نگهداری می شود. هر کپی سختی از آن کنترل نشده است و ممکن است آخرین نسخه نباشد. از آخرین نسخه موجود با DUBAI TRADEمطمئن شوید.

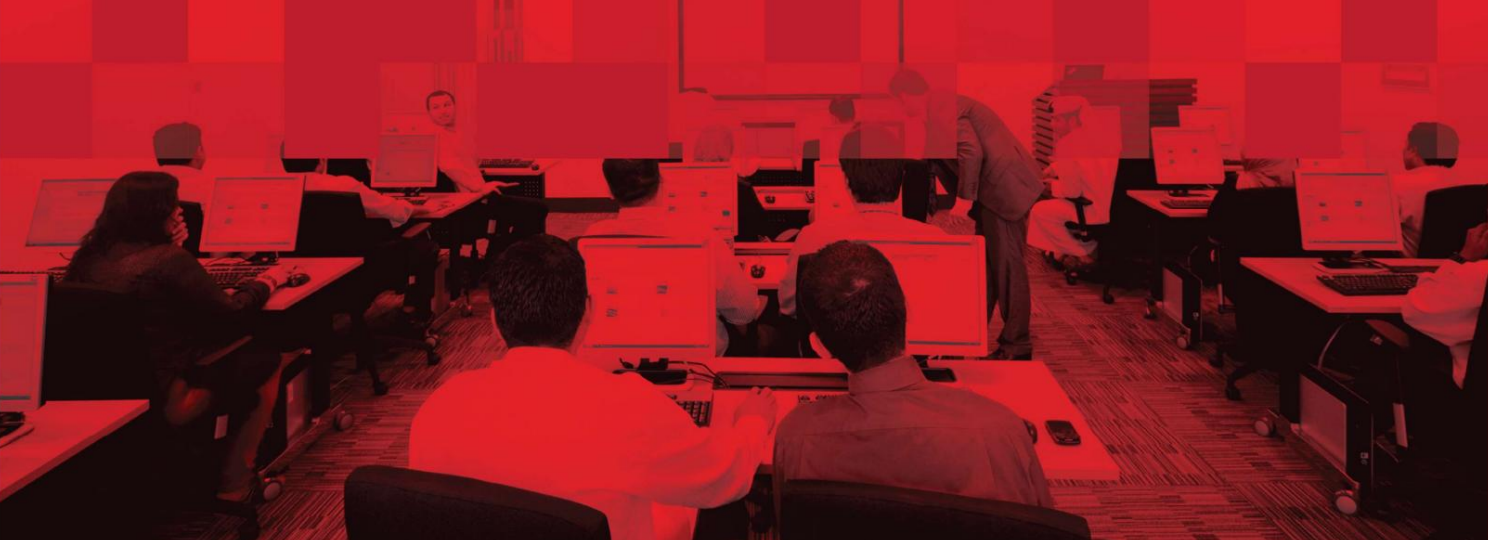

#### جزئیات سند

## اطلاعات سند

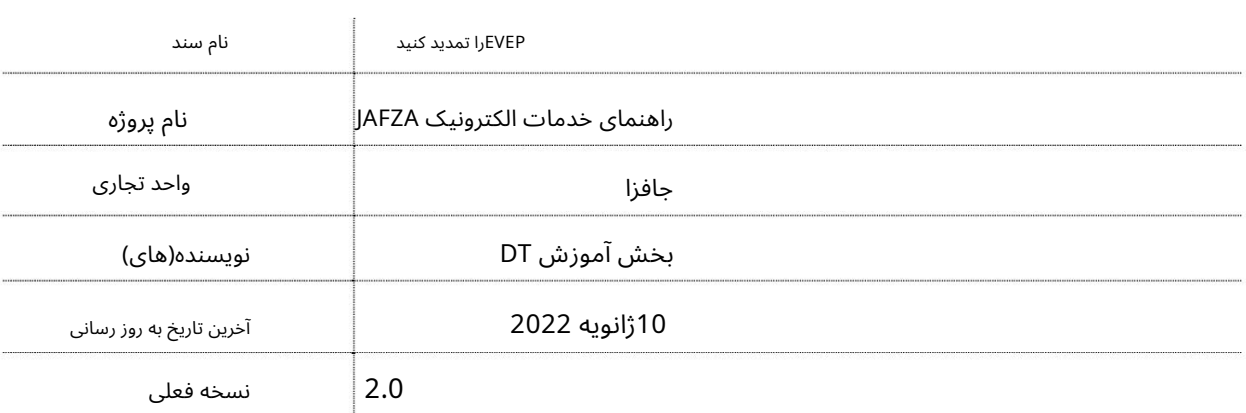

# تاریخچه ویرایشهای

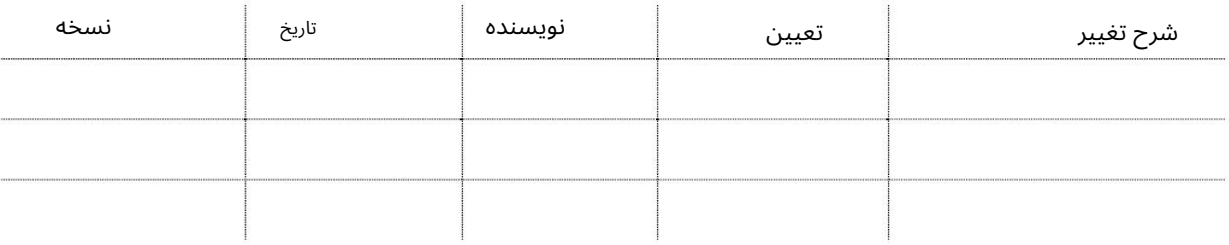

#### تاریخچه تایید

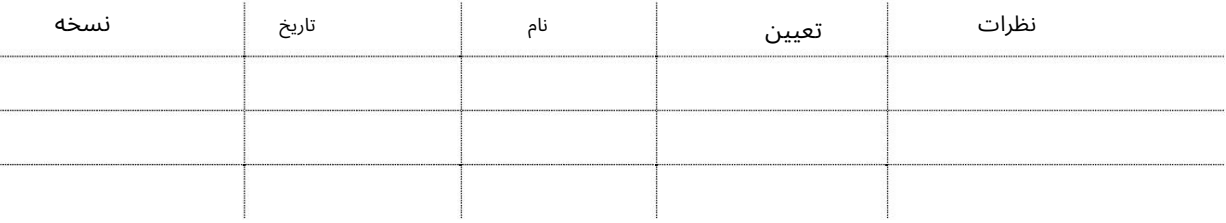

توزیع

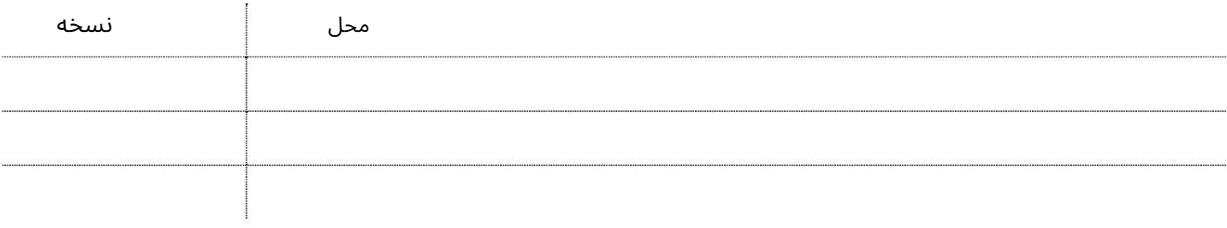

این سرویس برای درخواست تمدید مجوز ورود ویزای کاری (EVEP)است که منقضی شده است، برای یک کارمند جدید که تحت حمایت شرکت خواهد بود. مجوز ورود جدید برای کارمند جدید برای ورود به امارات 60روز اعتبار دارد. اگر کارمند نتواند در مدت اعتبار وارد شود، مجوز ورود باید تمدید شود.

جهت یابی:

.1ورود به دبی تجارت

2.از منوی سمت چپ به Employee Servicesبروید

برویدRenew EVEP - Approval برویدRenew EVEP - Approval بروید

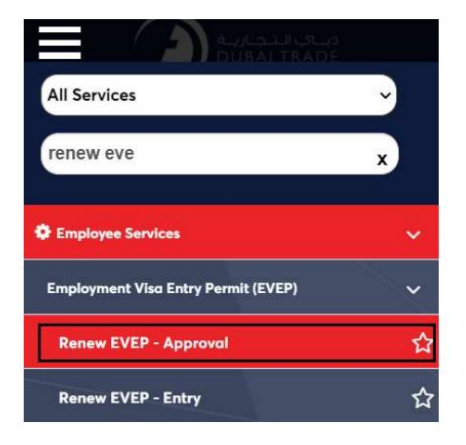

.4صفحه زیر نمایش داده می شود که در آن می توانید SRرا مشاهده یا جستجو کنید.

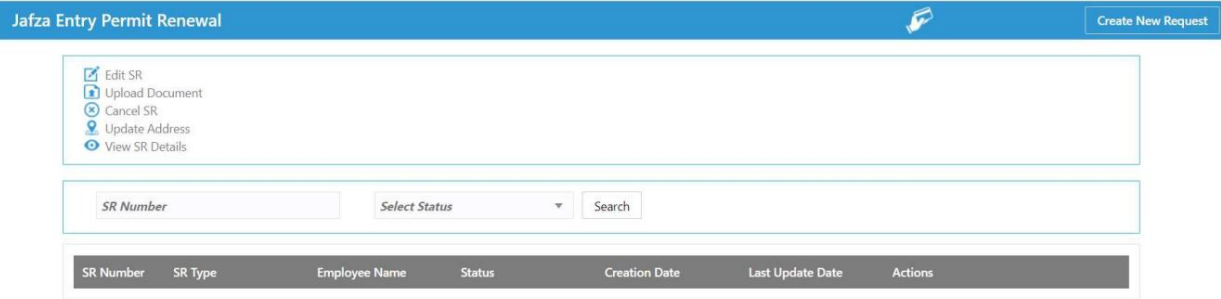

#### 5.رو ی ایجاد درخواست جدید کلیک کنید

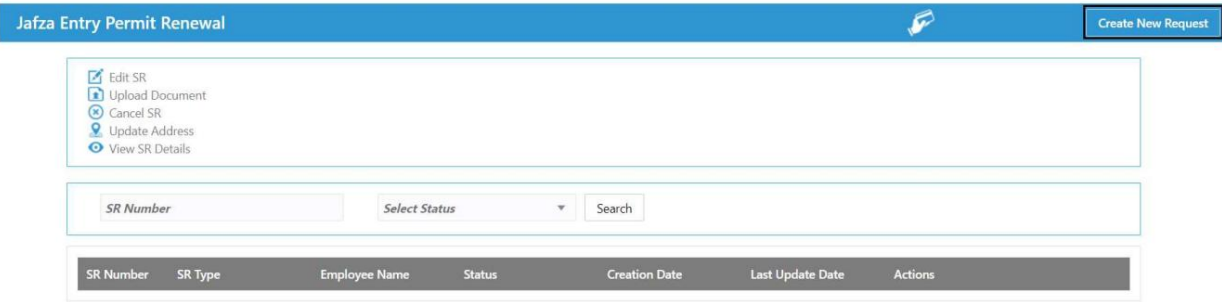

6.جزئیات را وارد کنید و روی Save and Continueکلیک کنید

3

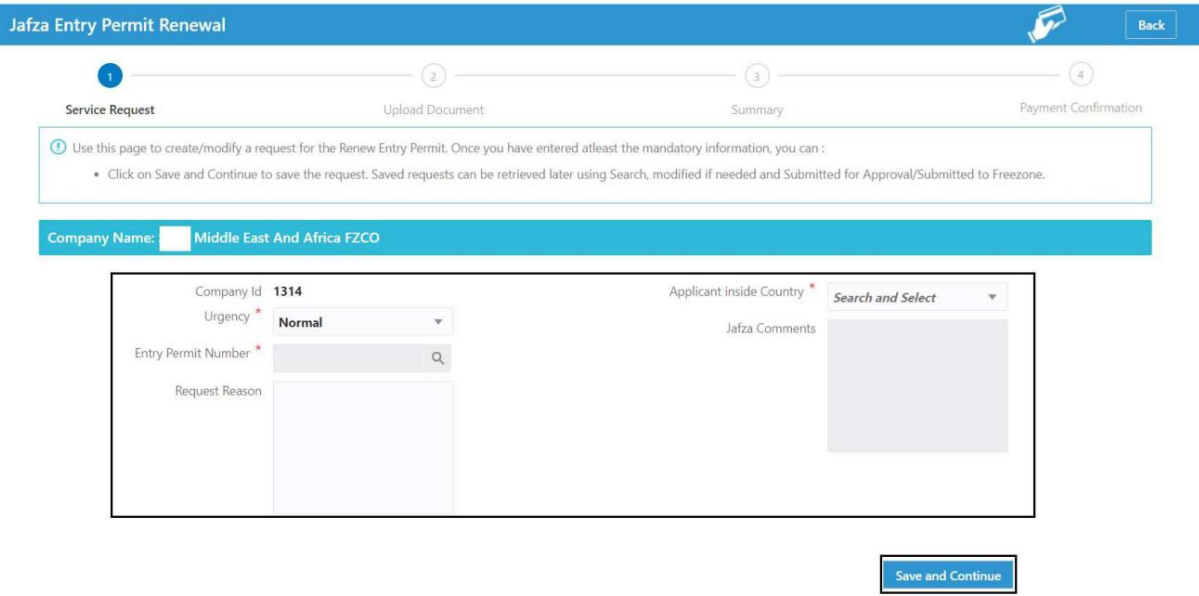

## .7اسناد مورد نیاز را آپلود کنید و روی Continue and Reviewکلیک کنید

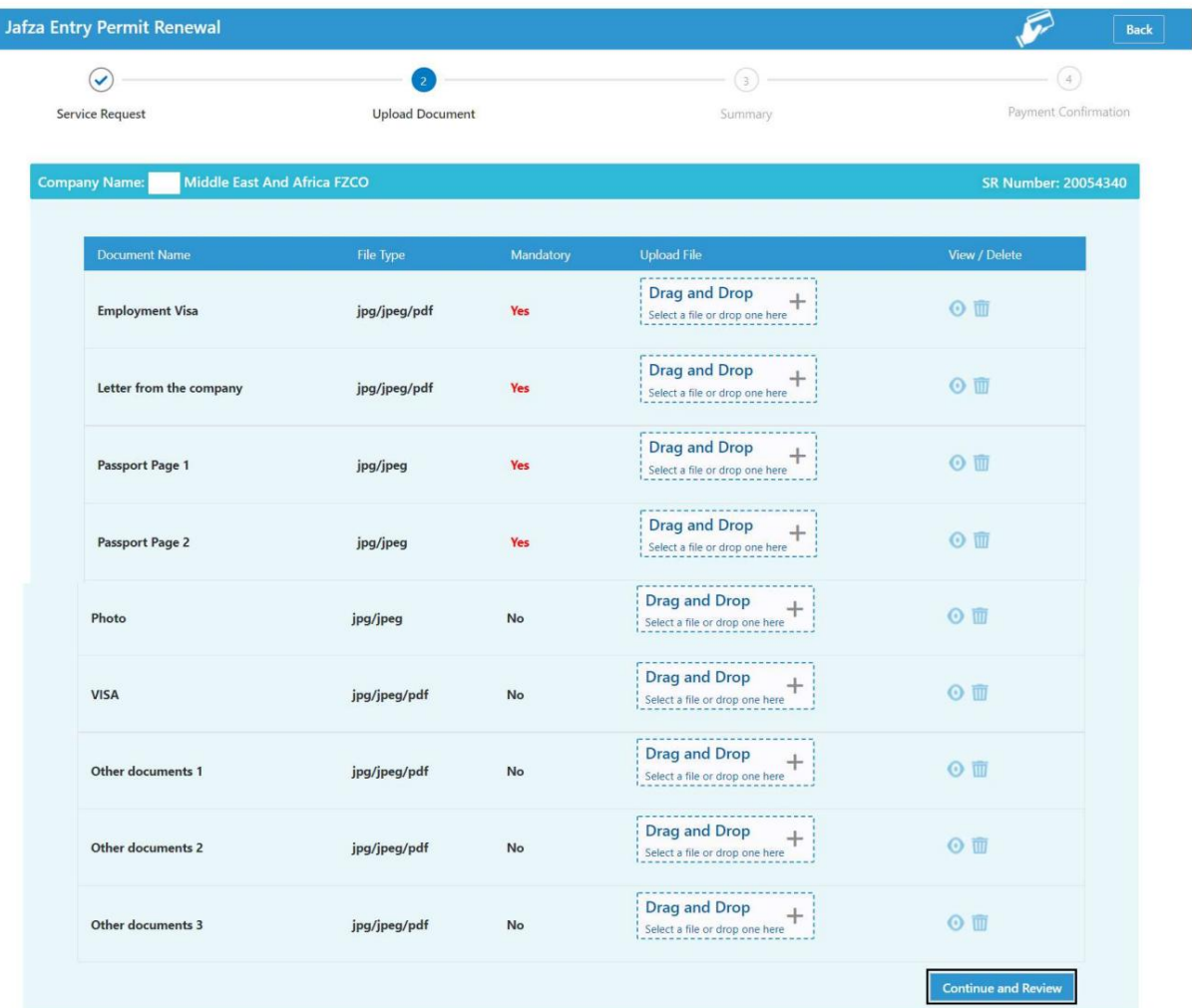

8جزئیات را مرور کنید و روی Confirm and Continueکلیک کنیدE

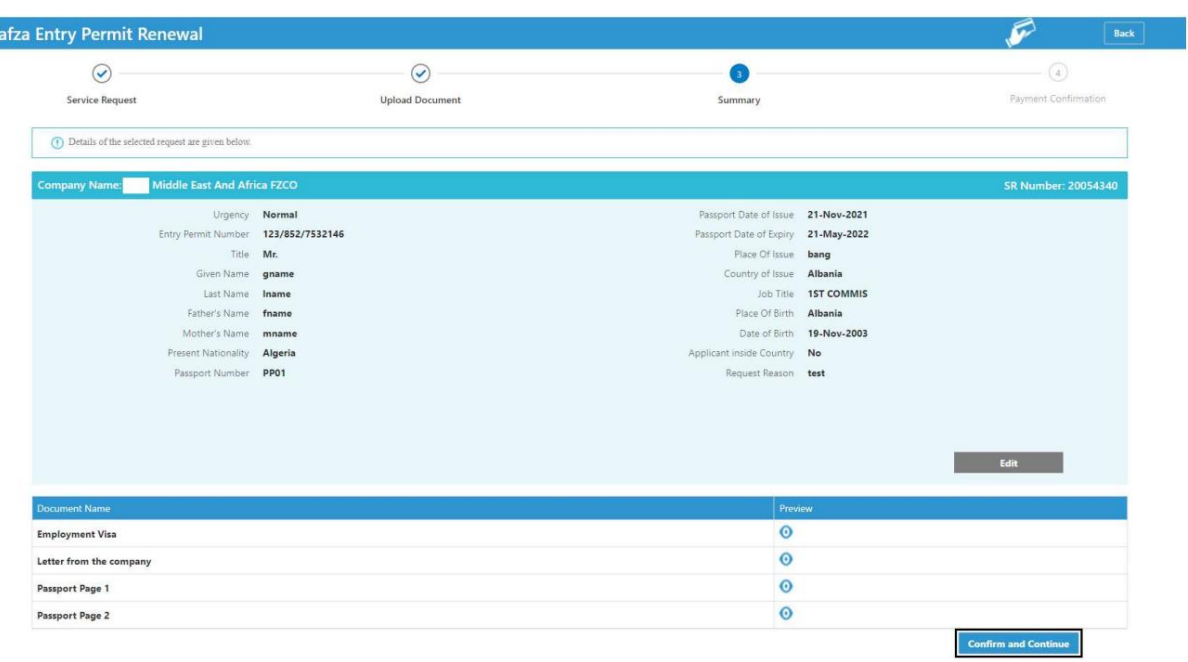

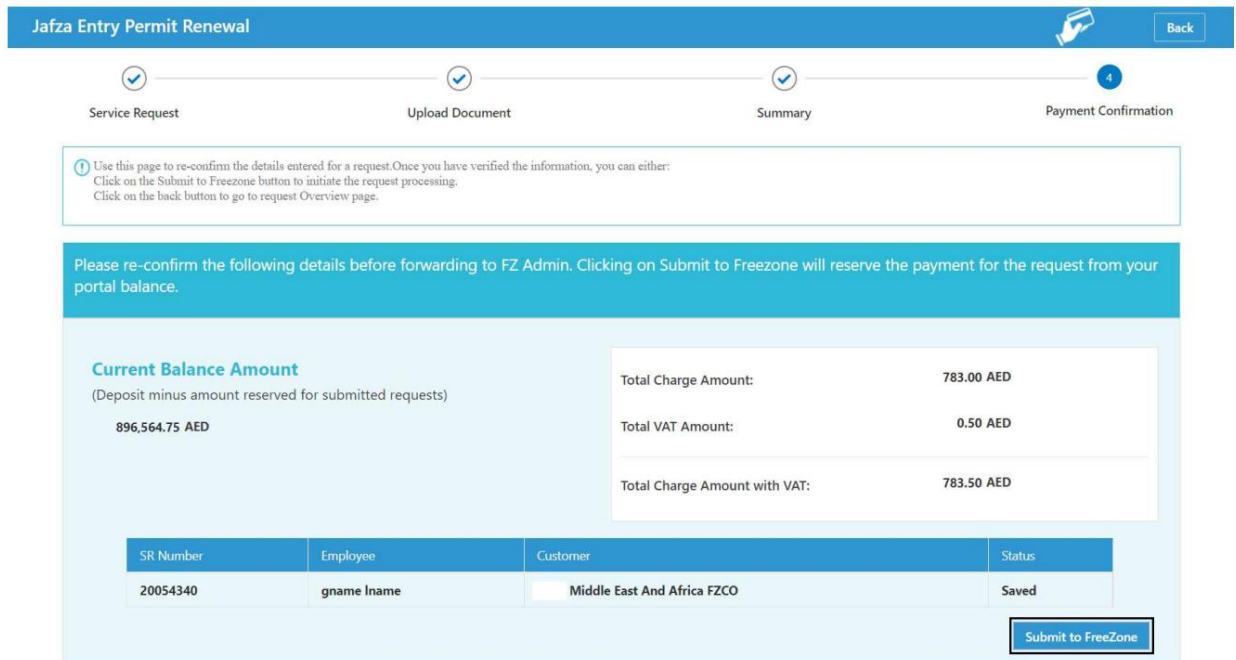

<sup>9.</sup>رو ی FreeZone to Submitکلیک کنید

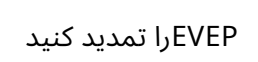

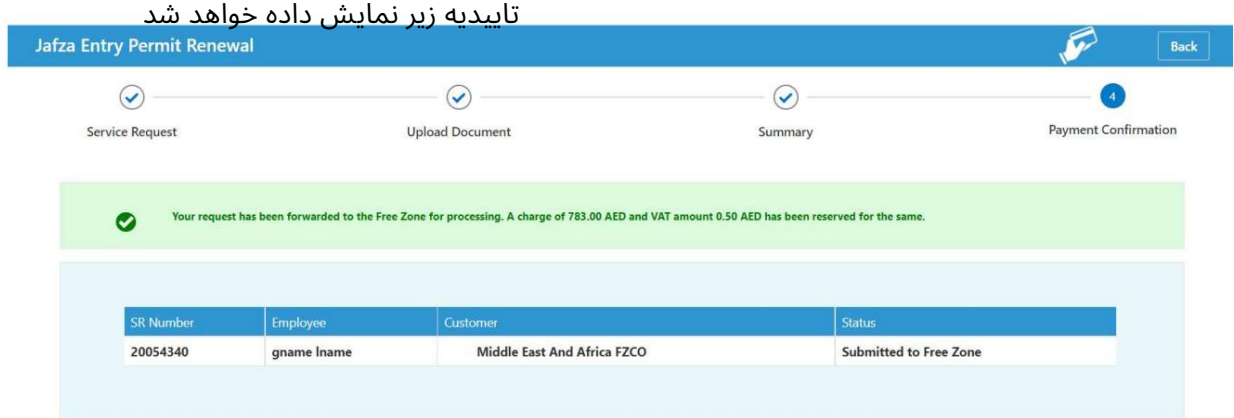

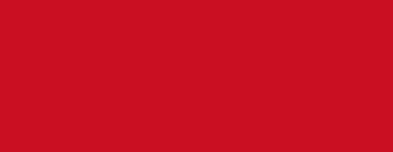

 $\overline{7}$ 

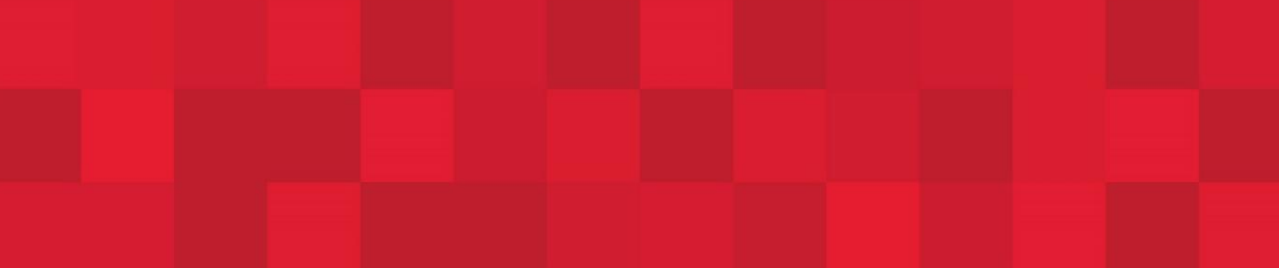

www.dubaitrade.ae

 $\overline{7}$